## **Resource Guide for: Account Holders, Managers & Supervisors**

- [We're here to help!](https://help.wheniwork.com/articles/contacting-us-computer/)
- [Customize App Settings](https://help.wheniwork.com/articles/app-settings-computer/#overview)

### **Getting Started**

- [When to use Schedules & Job Sites](https://help.wheniwork.com/articles/when-to-use-schedules-and-job-sites/)
- [Create Schedules](https://help.wheniwork.com/articles/creating-and-managing-schedules-computer/)

### **Where do my shifs take place?**

### **What do my employees do?**

• [Create Positions](https://help.wheniwork.com/articles/creating-and-managing-positions-computer/)

### **Who are my employees?**

- [Add Employees](https://help.wheniwork.com/articles/adding-and-editing-employees/) or [Import Employees](https://help.wheniwork.com/articles/importing-employees/)
- [Sort Employees](https://help.wheniwork.com/articles/sorting-employees-and-positions-computer/)
- [Send Registration Invites](https://help.wheniwork.com/articles/reminding-an-employee-to-accept-an-invite-computer/)
- [Approve Pending Employees](https://help.wheniwork.com/articles/approving-pending-employees-computer/)
- [Tag Employees to Positions and Schedules](https://help.wheniwork.com/articles/tagging-employees-to-positions-and-schedules-computer/)

#### **When do my employees work?**

- **[Editing an Employee's Availability](https://help.wheniwork.com/articles/editing-an-employees-availability-computer/)**
- [Setting Availability Preferences](https://help.wheniwork.com/articles/setting-your-availability-computer/)

- [Submitting Time O](https://help.wheniwork.com/articles/submitting-time-off-requests-for-employees-computer/)ff Requests for **Employees**
- [Processing Time O](https://help.wheniwork.com/articles/processing-time-off-requests-computer/)ff Requests
- [Processing Shi](https://help.wheniwork.com/articles/processing-shift-requests-computer/)ft Requests

## **Scheduling 101**

- [Schedule Shi](https://help.wheniwork.com/articles/scheduling-a-shift-computer/)fts
- [Scheduling Shortcuts](https://help.wheniwork.com/articles/saving-time-with-scheduling-shortcuts/)
- [Publishing the Schedule](https://help.wheniwork.com/articles/publishing-the-schedule-computer/)
- [How do multiple schedules work?](https://help.wheniwork.com/articles/making-separate-schedules/#how-multiple-schedules-work)
- **[Exporting Data](https://help.wheniwork.com/articles/exporting-data-computer/)**
- [Exporting Timesheets](https://help.wheniwork.com/articles/exporting-time-sheets-computer/)
- [Custom Timesheet Export](https://help.wheniwork.com/articles/exporting-time-sheets-computer/#within-a-custom-date-range)
- [Labor History Report](https://help.wheniwork.com/articles/using-the-dashboard-scheduling-and-attendance-computer/#forecast)

• Create Shift [Templates](https://help.wheniwork.com/articles/creating-and-managing-shift-templates-computer/)

## **Advanced Scheduling**

- [Schedule OpenShi](https://help.wheniwork.com/articles/scheduling-an-openshift-computer/)fts
- [Finding a Replacement for a Shi](https://help.wheniwork.com/articles/finding-a-replacement-for-a-shift-computer/)ft
- [Giving Your Team Schedule Flexibility](https://help.wheniwork.com/articles/giving-your-team-schedule-flexibility/)
- [Creating Schedule Templates](https://help.wheniwork.com/articles/using-schedule-templates-computer/) or **[Setting up Shi](https://help.wheniwork.com/articles/setting-up-repeating-shifts-computer/)fts to Repeat**

### **Views & Filters**

- [Schedule Views](https://help.wheniwork.com/articles/schedule-views-computer/)
- [Filtering the Schedule](https://help.wheniwork.com/articles/schedule-filtering-computer/)

## **Managing Employee Availability**

### **Processing Requests**

### **Reporting**

# **Get Training**

- [Education Page](https://help.wheniwork.com/education/)
- [Download Mobile App Resource Guide](https://docs.google.com/document/d/15Pi8nfBpmyILlKGegj5d1gq-hguPGbh1R3NB8ialp9o/export?format=pdf)

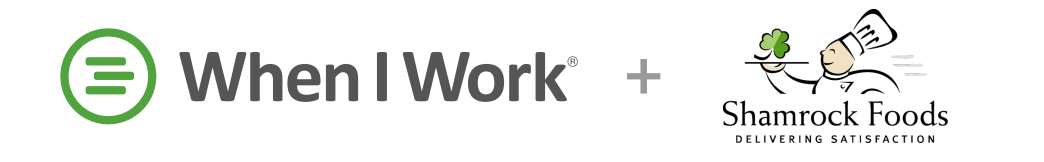